## **ANLEGEN DER DRUCKDATEN:**

Messetheke konvex-midi

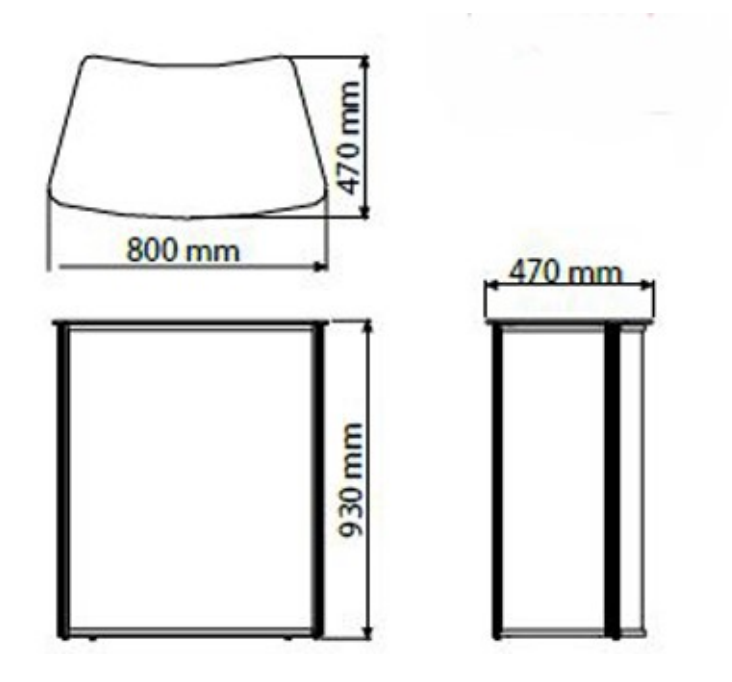

Das Anlegen der Druckdaten für eine Messetheke ist ein wichtiger Schritt, um sicherzustellen, dass Ihr Grafikdesign und Ihre Markenbotschaften korrekt auf der Theke dargestellt werden.

Hier sind einige Schritte, die Sie befolgen können, um die Druckdaten für eine Messetheke vorzubereiten:

- 1. Spezifikationen ermitteln: Überprüfen Sie die genauen Spezifikationen der Messetheke, für die Sie die Druckdaten erstellen möchten. Notieren Sie sich die Abmessungen, das empfohlene Dateiformat, die Auflösung und andere technische Anforderungen.
- 2. Grafikdesign erstellen: Verwenden Sie professionelle Grafikdesign-Software (wie Adobe Illustrator, Adobe Photoshop oder CorelDRAW), um Ihr Grafikdesign für die Messetheke zu erstellen. Stellen Sie sicher, dass Ihr Design die richtigen Abmessungen hat und dass die wichtigen Elemente im sichtbaren Bereich liegen.
- 3. Farbmodus wählen: Stellen Sie sicher, dass Sie den richtigen Farbmodus für Ihre Druckdaten verwenden. CMYK ist der gängige Farbmodus für den Druck, während RGB für Bildschirmanwendungen verwendet wird.
- 4. Auflösung prüfen: Stellen Sie sicher, dass die Auflösung Ihrer Bilder und Grafiken ausreichend ist, um eine klare und scharfe Darstellung zu gewährleisten. Eine typische Druckauflösung beträgt 300 dpi (dots per inch).
- 5. Beschnittzugabe hinzufügen: Fügen Sie eine Beschnittzugabe von mindestens 3 mm an allen Seiten Ihrer Druckdaten hinzu. Dies ermöglicht es dem Drucker, das Material genau zu schneiden, ohne dass weiße Ränder entstehen.
- 6. Schriften einbetten: Wenn Ihr Design benutzerdefinierte Schriften verwendet, sollten Sie sicherstellen, dass diese in Ihre Druckdatei eingebettet sind, damit sie korrekt dargestellt werden.
- 7. Dateiformat wählen: Speichern Sie Ihre Druckdaten im richtigen Dateiformat, das den Anforderungen des Druckers entspricht. Gängige Formate sind PDF, EPS oder TIFF.
- 8. Grafiken überprüfen: Überprüfen Sie alle verwendeten Grafiken und Bilder auf ihre Qualität und Positionierung, um sicherzustellen, dass sie korrekt in Ihre Druckdaten integriert sind.

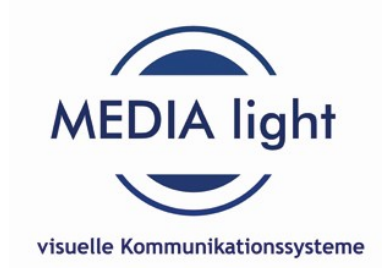